# Website Design (HTML) Year 8P (Theme 3) Knowledge Organiser

#### **Key words**

Web Browser Hyper Text Markup Language (HTML) Hyperlink Web Page

Hyper Text Markup Language (HTML) is a basic scripting language for building web pages. It uses a set of pre-defined tags that the web browser then interprets and displays them Common browsers include: Google Chrome, Microsoft Edge, Safari, Firefox.

HTML can be written in specialist software or in a simple text editor like Notepad (++). By simply saving the document with a file extension .HTML, it can be opened and viewed as a webpage from a web browser

# **Basic tags**

Most tags have a start and an end

- <html> is the start tag indicating the beginning of the page
- </html> is the end tag for the end of the page A webpage is split into 2 sections:
- <head> section contains the web page's properties, including the page title and CSS code
- <br/><body> section contains everything that is<br/>visible on the page when viewed in a browser

# **Headings**

Website

is the paragraph tag. Text inside is put in a new paragraph

This is an example

<h1> indicates the main title of the page (the largest text)

<h2> indicates the next largest text h3, h4, h5 and h6 are other levels of heading, getting smaller from <h1>

being used for the largest text

<h3> This is a title </h3>

# **Example of basic HTML**

<html>

<head>

<title> My ace web page </title>

</head>

<body>

Welcome to my web page

</body>

</html>

# Attributes

Attributes provide additional information about HTML elements. They are expressed in the form name = "value"

width="120"

alt = "Picture of a cat"

scr="mypic.gif"

ref="page4.html"

border="1"

#### **Tables**

HTML tables allow web developers to arrange data into rows and columns.

Tables are organised by row, then each row is divided into divisions

A table starts with a tag and ends with a tag

Each row is defined by a tag and ended with a tag

Each division in each row is defined by a tag

# <u>Tables Example</u>

top left

top right 
 bottom left

bottom right

Top let Top right

Bottom left Bottom right

## **Adding images**

The tag for adding an image is <img> with the attribute src (source of the image) The image must be saved in the same folder as the web page (or a subfolder within it)

<img scr = "mypic.jpg" width="500"> <img scr = "homebutton.gif">

No end tag is required

## **Adding hyperlinks**

The <a> tag is used for creating links It requires a Hyperlink reference It can be applied to some text or an image. Text Hyperlink:

<a href="www.bbc.co.uk"> Click here to go to BBC Website </a>

Image Hyperlink:

<a href="homepage.html"> <img src="homebutton.jpg"</a>

# **CSS (Cascading Style Sheets)**

Cascading Style Sheets (CSS) can be used to change the style of a whole website, one web page or a single occurrence of an element, e.g. <h1 style="text-align:center">

Example of CSS written in the Head section:

<head>

<style>

body {background-color: powderblue;}

h1 {color: blue;}

p {color: red;}

</style>

</head>

# **CSS Syntax**

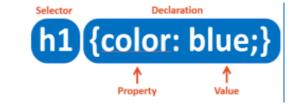